# Instalação Firefox

# 17/07/2024 17:18:06

## **Imprimir artigo da FAQ**

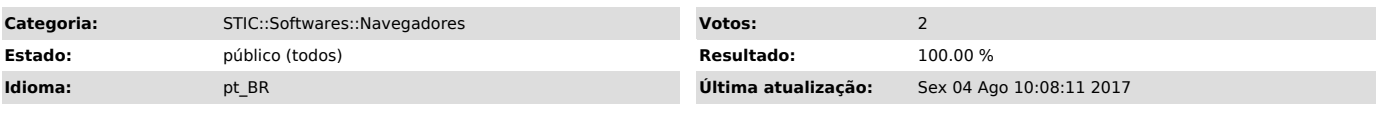

### *Sintoma (público)*

- Firefox redirecionando para página do Oracle. - Não carrega os applets que necessitam do Java.

*Problema (público)*

A partir versão 52 o Firefox não tem mais suporte ao NPAPI responsável pela execução do JAVA no navegador, assim necessita que seja desabilitado a atualização.

#### *Solução (público)*

Baixe a versão a versão do link: [1]Firefox

1 - Execute o instalador e clique em avançar.

2 - Marque a opção padrão e clique em avançar.

3 - Caso deseje deixar o Firefox como padrão marque a caixa definir como padrão e clique em instalar.

4 - Clique em concluir para finalizar a instalação e abrir o navegador.

5 - Clique em Menu > Opções.

6 - Clique na opção Avançado.

7 - Na aba Atualizações, marque a opção "Nunca verificar (não recomendado: risco de segurança)" e desmarcar "Usar um serviço para instalar atualizações em segundo plano"

[1] https://ftp.mozilla.org/pub/firefox/releases/49.0/win32/pt-BR/Firefox%20Setup%2049.0.exefox%20Setup%2051.0b9.exe